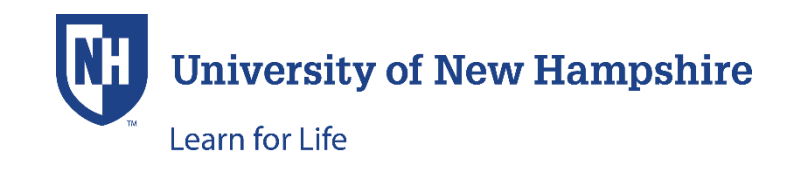

## **USING THE SAME EMAIL ADDRESS FOR MULTIPLE ACCOUNTS**

## **THESE INSTRUCTION ARE FOR PARENTS WHO NEED TO CREATE ACCOUNTS FOR MORE THAN ONE CHILD**

**PLEASE NOTE:** An account must be created for each child. This is because information gathered (i.e. age, medical info, etc.) varies according to each child. You may register a child for as many programs/camps as you wish during a single shopping cart experience, for that child.

If you have already created an account for one child and wish to use the same email address for another child's account, **this is permitted**. During the creation of accounts with a previously used email address, a soft warning message appears indicating that the email address has already been used.

## **Log-In to Student Portal**

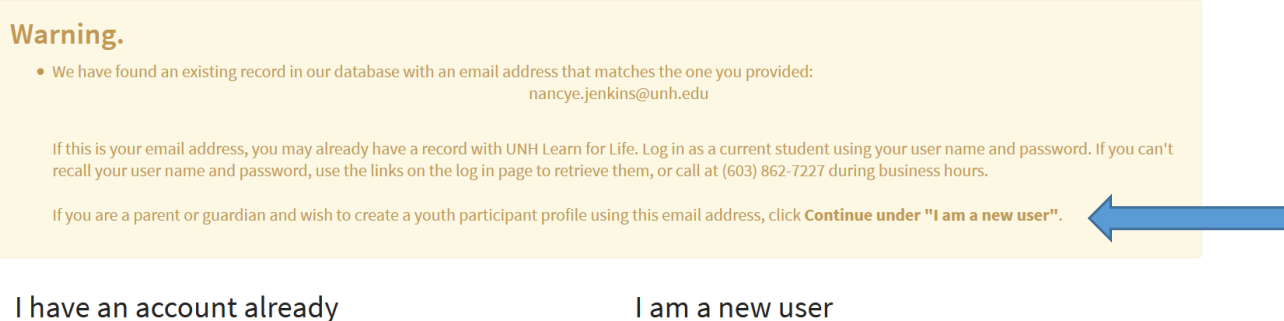

Log in using your existing account information.

Thank you for creating an account. A user name and password will be

Despite the warning, this is permitted. The final sentence (blue arrow above) of the warning states "If you are a parent or guardian and wish to create a youth participant profile using this email address, click **Continue under "I am a new user"**.

You should click the blue **Continue** button at the bottom of the 'I am a new user' section.

Once you have created a child's account, an email is automatically sent to the email address used when creating the account, just as was done when you created the account for your first child. **This email will have the user name, but it will not have the name of the child.**

IMPORTANT: Each child's account has its own user name/password. When creating user names and passwords, you should be sure to note which credentials belong to which child – these will be needed to log into the child's account. These can be changed when logged into the child's account. **Both** the **User Name and the Password are case sensitive**.

When using the "Forgot Password" or "Forgot User Name" self-service links, you will receive an email with either the user name or password; these are emailed separately and will not include the name of the child.

If you need assistance, please call (603) 862-7227 and press Option #1 to speak with our help desk. If you need assistance after hours, [this document](https://learnforlife.unh.edu/srs/upload/Login%20Troubleshooting-website.pdf) may be helpful in retrieving your user name and/or password.